## *<http://www.tpcug.org>*

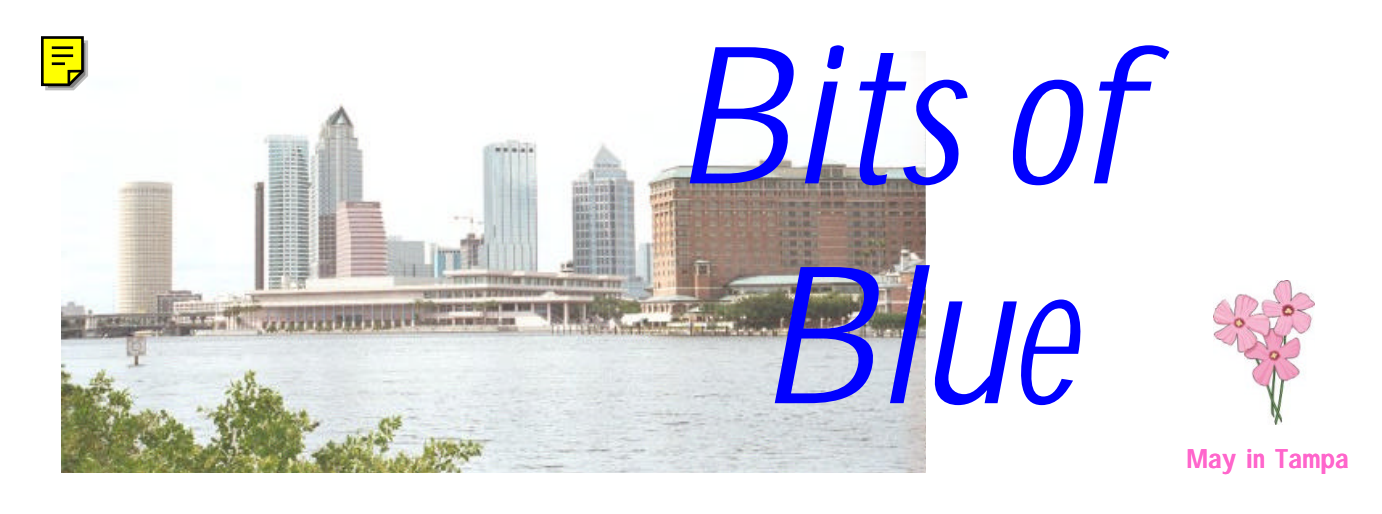

A Monthly Publication of the Tampa PC Users Group, Inc.

Vol. 11 No. 5 May 1999

# **Meeting**

# **Road Runner Cable Modems**

**May 12, 1999 6:00 PM Museum of Science and Industry 4801 E Fowler Ave.**

## **INSIDE THIS ISSUE**

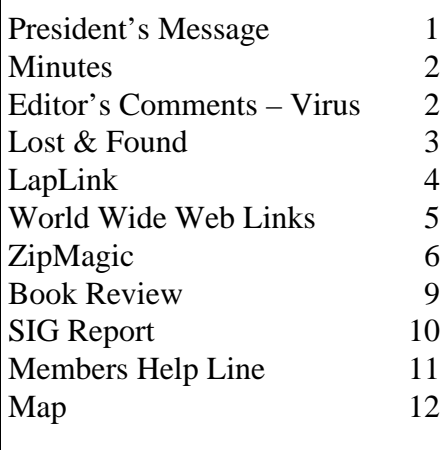

**Meeting Preview:** At the May meeting Steve Tulloh from Time Warner will discuss their cable modem service. Mary Sheridan, as usual, will conduct a 30 minute Windows discussion at the beginning of the meeting.

# **President's Message**

## *By [Merle Nicholson,](mailto:merlenic@tampabay.rr.com) President, Tampa PC Users Group*

It's been an interesting past month for me. I took the month "off" from the TPCUG and went on vacation. My son and his family were visiting, and we did some Disney and some other Florida things. One was a trip to Titusville to see a satellite launch. I had researched at the NASA web site and came up with a good one because it was to go off at near 6 PM, and we'd be watching from the west so the missile would be highlighted by the sun just after liftoff. It was perfect. A couple of days later my wife and I decided to look at the Apollo 13 movie we had on tape. We lived in Cape Canaveral during those days and were pretty involved in it, and I have to say I really choke up when I see that film.

Hold on – I'm getting to the computer part. .. .. . I was watching the film and was reminded that the trajectory numbers had to be moved from the Command Module's "computer" to the Lunar Module "computer" by hand. I was once again reminded that the whole computing power in the entire array of space equipment wouldn't be greater than a Commodore 128K computer of 1986. Probably not any more than some baby toys of today. And how lucky I am that I'm able to program a computer, and even that I've actually built some number of them. Wow, isn't life great?

I need to remind you again as always … we need to bring in new members. Remember there's a prize for bringing in the most members. So harass your friends and neighbors; make a nuisance of yourselves and drag some new faces in. See you at the next meeting.  $\blacklozenge$ 

**June 16: Chuck McPherson from Laser Perfect & a second presentation to be announced July 15: Mark Komula from Network Technologies speaks on home networking**

#### \* \* OFFICERS \* \*

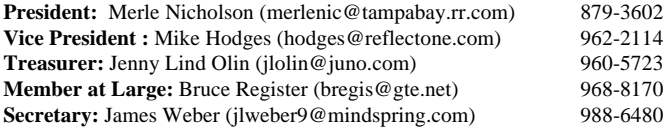

#### APPOINTED ( Volunteers)

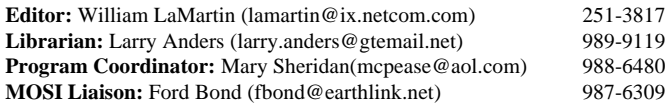

#### **Home Page** <http://www.tpcug.org>

 Bits of Blue is published by the Tampa PC Users Group, Inc., a State of Florida registered non-profit corporation, to provide educational information about personal computer systems to its members. Our mailing address is P. O. Box 3492, Tampa, FL 33601-3492.

 However, for business concerning this newsletter, Bits of Blue, please contact the Editor, William LaMartin, at 821 S. Boulevard, Tampa, FL 33606-2904; 813-251-3817; lamartin@ix.netcom.com.

 Technical information found in this publication is not necessarily compatible with your hardware and software; plus other errors or misprints could occur from time to time. Therefore, the use of programs, commands, functions or anything of a technical nature appearing in this publication will be at your own risk.

 Contributors are asked to submit articles as an ASCII, Microsoft Write, Microsoft Word, or Word Perfect file to the editor at 821 South Blvd., Tampa, Florida 33606-2904 or to lamartin@ix.netcom.com.

 Permission to reproduce portions which are not specifically copyrighted is given to other computer users' groups for nonprofit use. Reprints must be unaltered; proper credit given to the author and publication; and a copy of the publication must be sent to the attention of the Bits of Blue Editor at the club address. All other reproduction is prohibited without the specific written permission of the original author.

 The use of trademarked and copyrighted names herein is not intended to infringe upon the owner's rights but rather to identify the products for the enlightenment of our users.

 Commercial advertisements will be accepted. For rate information please contact the Editor by one of the above listed methods.

 All advertisements must be prepaid by check payable to TPCUG, be in camera ready format (actual size, black ink on white paper), and be submitted on or before the 20th of the month preceding the month of publication. Commercial advertising is usually limited to 25% of the total space of an issue. The Editor reserves the right to hold ads if the total space for ads exceeds this limit or if they are not received on time.

 Members may insert non-commercial ads at no charge with the following limitations: no more than 4 ads per member per year; no more than 40 words (240 bytes including spaces); must be camera ready copy or an ASCII file on diskette or as an attachment to an email message to the Editor. Those wishing to place ads are to contact the Editor, William LaMartin, at (813) 251-3817 for space availability and for further information.

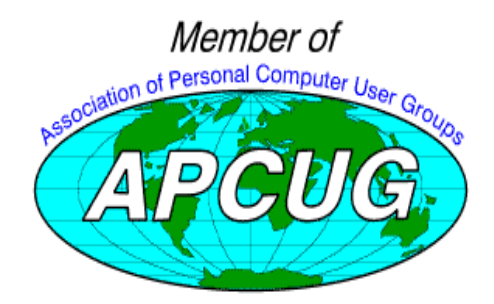

# **Minutes of the April Meeting**

Our secretary was absent from the meeting, and no one realized it, so we have no official record of what transpired. Briefly, though, here is Mary Sheridan's best recollection.

As usual, Mary Sheridan conducted a Windows discussion at the beginning of the meeting.

Tom Walsh from American Power Conversion (APC) spoke to us about surge protectors and Uninterruptible Power Supplies (UPS). He explained that the danger to electrical components from electrical surges was well known, but that the greatest damage to PC's can be the brown-outs that occur all the time. He also was very generous in providing one of the UPSs for our drawing, which was won by John Whitmer. Tom also offered huge discounts to the user group members. Several pieces of software were also raffled.

To see a compete line of their protective devices, visit them on the web at [http://www.apcc.com/.](http://www.apcc.com/)  $\blacklozenge$ 

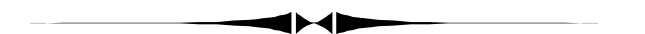

# **Editor's Comments – Virus Attack**

*By [William LaMartin,](mailto:lamartin@ix.netcom.com) Editor, Tampa PC Users Group*

**CIH (Chernobyl) Virus Strikes Close to Home** On April 26, while returning to Tampa, I called home and was informed of a computer problem at someone's office for whom I provide support. The message was that their computer wouldn't boot. Sounded like a power supply problem at first thought. When I was able to contact the individual, I found out the problem was not electrical. The problem was that on attempting to boot the computer they received the message, "Place bootable media in an appreciate drive". Not a good message, and that immediately brought to mind the warning my wife had shown me in the Tribune a few days back concerning the Chernobyl virus that was scheduled to strike on—April 26.

And it did strike. When I got to the computer, the only drive you could use was the A drive. Trying to access the C drive produced a message like "inappropriate drive parameter". A check of the BIOS showed that there was a Quantum Bigfoot hard drive. So we had a BIOS and a hard drive, but the hard drive was inaccessible. I had brought a DOS bootable floppy with generic CD ROM drivers on it and could access the CD-ROM drive, but no C drive access. I also had FDISK on the

*(Virus……….Continued on page 7)*

# **Lost & Found**

## *By [Don Patzsch,](mailto:patzsch@acomp.usf.edu) Tampa PC Users Group*

TPCUG provided me with a copy of Lost and Found by Power-Quest Corp. Before I begin my review of the program, let me say that I hope you all saw William LaMartin's comments in the April 28 St Pete Times. (About the virus Chernobyl.) Very timely!

When I tried to install the program, I found that you were given a screen that asked if you wanted to register the program. If you said no, the program terminated. I didn't like that, but fortunately the PowerQuest web site has an update which removes that copy protection scheme. I am a fan of PowerQuest; I have been since I got my copy of Partition Magic, version 1.0.

Those of you who believe Microsoft when they say forget about DOS are missing a great deal, as I see it. DOS sets aside your drive letters, and if you have an older machine, it limits you to 2 gig hard drives, maximum. However, DOS is a most valuable program and I use it very often as it is easier than using Windows utilities in so many ways.

By now, you probably have guessed that before running Lost and Found, you must exit Windows and bring your machine up in DOS! It is best to have a second hard drive, or a removable media drive, or one of the newer floppy drives, to recover your files to. Lost and Found tells you the size of the files it is recovering and how long the process will take. The program comes on two 3.5 inch 1.44 floppies.

The Lost and Found manual is very small, but I always read the manual at least twice before I try to run any new program. I think this is a sensible procedure.

To start Lost and Found, insert disk 1 and start the computer. It comes up in Caldera DR-DOS version 7.02.

You are presented with a screen that asks you to select the SOURCE DRIVE. This is the drive you want to recover files from. It may be the floppy drive or any of the hard drives shown. Choose to analyze an entire drive to locate files that are not visible and do not have a drive letter.

I chose the floppy drive as the drive to use as the SOURCE DRIVE so it would be faster. The disk is analyzed and a screen tells you what has been found. Current disk cylinder, the Head number, the Sector number and the Logical Block Address are displayed as the scan progresses. Hit enter and you will see the listing of the files on the disk. In my case, I was using an old disk, and the screen I see fills the monitor. It lists very many files. The undamaged files are at the top, and all sorts of files are listed just below these undamaged files. You may select any file to be recovered by hitting the space bar to mark that file. Then hit escape and you go back to the first screen. The files

are color coded so you can tell if they are easily recoverable (light green); possible recovery (yellow); unlikely recoverable (red); and so on.

Continue following the menu on the screen and you will recover the files you "mark". I recovered an old (1996) Lotus Wordpro file that was 1,007,476 bytes in length. This file was marked with a YELLOW color, which means possible to recover. I did not want to test with a file that was marked LIGHT GREEN or easily recoverable. The file was on drive A: the floppy drive, and I recovered it to drive D: my second hard drive.

Enough of recovering. There are utilities on disk two of Lost and Found. Refresh brings back the long file names created under Windows 95, 98, or NT. Restore restores files you recovered using the compressed form.

Now it is not practical to deliberately crash a hard disk just to prove this program works as advertised. So I will list the attributes of the program as listed on their shrink wrapped cover:

Unlike other data repair and recovery software solutions, Lost & Found:

• Does not need to be installed prior to the recovery of lost or corrupted files.

- Does not alter, write to or attempt to repair critical sectors on the damaged disk, increasing the chances of a successful data recovery. Recovers your files even after reformatting, as long as you have not written over them.
- Performs a disk analysis and reports the odds of recovery via color coding. Allows you to save data to a network drive.
- Offers exceptional data error handling, allowing you to recover files from disks that have suffered head crashes or other damage.
- Recovers lost or damaged data even if the critical sectors, such as the boot sector or root directory, are corrupted or missing.
- Recovers data from both FAT16 and FAT32 partitions. Works with all possible IDE, EIDE and SCSI disk drive configurations.

The experience I have had with PowerQuest tells me that the above are reliable statements. I have played with the program and deleted files and recovered them, formatted disks and still recovered files! And so I ask you to accept the above as a review of this program. If anyone has an old hard disk that I can use that has been really crashed but still rotates, I will attempt to recover anything you may want from it.

The cost for Lost and Found is \$69.95 list, but probably \$30 to User Group members. www.powerquest.com is the URL to the home page.  $\blacklozenge$ 

# **LapLink Professional**

# *By [William LaMartin,](mailto:lamartin@ix.netcom.com) Editor, Tampa PC Users Group*

Until recently, the last time I used LapLink was before Windows 95, whenever that was. I originally purchased LapLink so as to transfer files between two Windows 3.1 computers connected via a serial or parallel cable. With the introduction of win 95 and its Direct Cable Connection feature, I no longer needed LapLink. After I installed network cards in most of my computers, I needed it even less.

But what about LapLink's ability to transfer files between two computers running LapLink and connected by a phone connection anywhere in the world? You can't do that with Win 95's Direct Cable Connection—unless you have a mighty long cable. Well, you can do what most people do now days. You send files back and forth as email attachments.

And there is an even better way to transfer files via the Internet: Microsoft's NetMeeting. And NetMeeting does much more than just allowing you to transfer files. While con-

nected to the Internet and running NetMeeting, you can have an audio conversation, watch each other on video, write on a white board, or have a keyboard chat. Then there is the real neat feature of being able to share an application you are running on your computer with the other individual with whom you are having a NetMeeting. And once you have done this, you may take the further step of allowing them to share control of the program. For example, if I have Windows running, I can give the individual access to it, and he can then move around my computer looking at all my files. Or, if I am running Microsoft Word, I can give him the ability to run Word on my computer, creating documents, typing into them, etc. The only problem with all this is a lack of bandwidth using regular modems.

So why am I writing about LapLink—and why did I pay for a new version of it—if NetMeeting is so wonderful? I purchased a new Windows 95/98 version simply because LapLink is better suited to controlling a remote computer, which is something that is quite important if you are going to help people with their computer problems.

With LapLink running on both computers (the software license allows you to install your copy on up to three computers) and the computers connected basically any way you can think of (cable, LAN, phone, Internet), you can easily transfer files and control the remote computer. This allows the computer technician to take control of his client's machine and do basically anything that the client could do. If the client was unsure of how to install or configure a program, the technician could do it for him. If the client was having a problem with a particular piece of software, the technician could duplicate it and hopefully correct the problem.

For computers that are both connected to the Internet and located more than a local phone call apart, it makes sense to

> connect via the Internet to use LapLink since the connection will be free. To do this you use the TCP/IP protocol (which can also be used for connections over a LAN). However, I immediately ran into a problem when I first tried to do this after installing LapLink on my desktop and Laptop. I had the TCP/IP protocol enabled in LapLink on my desktop machine, but it could not be enabled in LapLink on the laptop. The Laptop had TCP/IP installed, and it worked fine in connecting the computer to the Internet, but this is not the same as having it enabled in LapLink. Furthermore Help just said to check my network settings (I was first testing using TCP/IP over the LAN before moving on the Internet).

A search of the Microsoft and the LapLink sites produced no solution. So where else do I

always turn for answers in such situations? I do a search of the Usenet newsgroups via [http://www.dejanews.com.](http://www.dejanews.com) I found my answer in a message in the newsgroup *comp.sys. laptops.* Here is the pertinent part of the message. Who could ask for more?

Apparently, the problem does lie with FrontPage 98. More specifically, it can be traced to the fact that when one installs the Personal Web Server that comes with FrontPage 98, a different version of WINSOCK.DLL is installed. This version of the DLL has a compatibility problem with LapLink and, thus, is the cause for the TCP/IP server not being available.

The resolution to the problem is to restore the original DLL using the System File Checker (SFC) utility to extract and install that DLL from the Win 98 CD. The steps to do that are as follows:

- 1. Go to START
- 2. Go to RUN...
- 3. Type "SFC" then click OK
- 4. Select "Extract one file from installation disk"
- 5. Type "WINSOCK.DLL" in the text box and click START
- 6. At "Restore from: click browse button and browse to the Win 98 directory on the Win 98 CD or the CAB

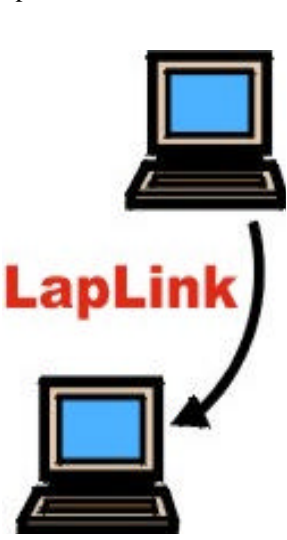

<span id="page-4-0"></span>*(LapLink.........Continued from page 4)* Files directory on your hard drive, then click OK.

You will note that he mentions Win 98. The laptop runs Win 98 and the desktop runs Win 95. I had installed FrontPage 98 on both of them, but the problem didn't occur on the Win 95 machine. With that problem corrected, I had TCP/IP enabled on the laptop and was ready to control or retrieve files from my home computer from anywhere in the world—most probably from somewhere else in Florida.

There is a danger here, though. If you leave LapLink running on your computer and either leave your computer connected to the Internet or set to answer the phone, then anyone running LapLink who knows your computer's IP address or dials your computer's phone line can gain total control of your computer—unless you password protect everything in LapLink (highly recommended).

How much control do you have? Well, right now I am running Microsoft Publisher on the desktop computer via LapLink on the laptop and typing this in from the laptop. But that is not a real test. From the laptop, I just started my scanning software on the desktop and am scanning in a photo and directing it to the laptop. Oops, an error message about not enough memory. Well, we have plenty of memory, so maybe I cannot control the desktop computer via the network connection and at the same time send a file over the network. So *(LapLink.........Continued on page 10)*

## **Internet picture of the month**

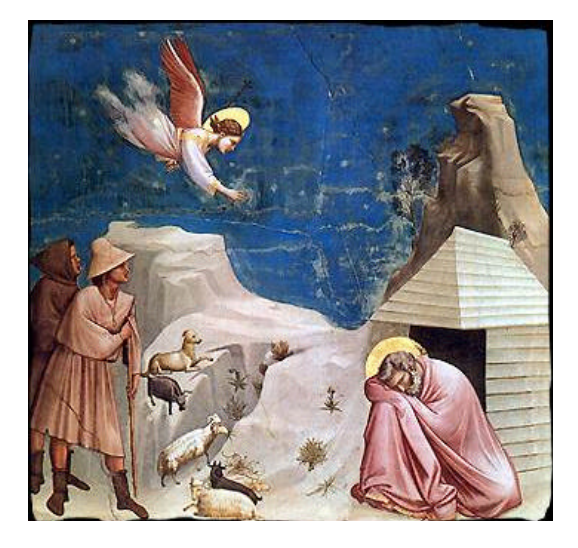

## **Giotto: The Dream of Joachim, 1304-06 Fresco. Cappella Scrovegni, Padua, Italy**

Luminarium, [http://www.luminarium.org/,](http://www.luminarium.org/) according to its creator, "is not related to any institution, is sponsored by no one, nor does it generate any profit. This site combines three sites created in 1996 to provide a starting point for students and enthusiasts of English Literature.

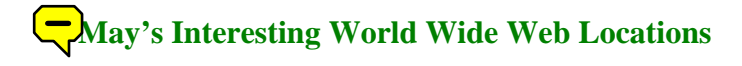

Tampa PC Users Group (that's us) <http://www.tpcug.org/> Luminarium (16th century) <http://www.luminarium.org/lumina.htm> Mcaffee (check out the free online virus scan) <http://www.mcafee.com/> VitalChek (Birth Certificates, etc.) <http://www.vitalcheck.com/> Family Search **<http://www.familysearch.org/>** Ask Jeeves (ask him anything) <http://www.askjeeves.com/> PCWatch - Daily Technology News Summary <http://www.pcwatch.com/> Search Engine Watch News <http://www.searchenginewatch.com/>

Abraham Lincoln's Assassination <http://members.aol.com/RVSNorton/Lincoln.html> Radio Station Guide (from MSN) <http://webevents.microsoft.com/radio/radio.asp>

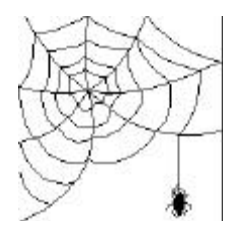

**Some of these links will join the many already on the Links page at our Web site, where you need only click on the name.**

# **ZipMagic 98**

## *By [Robert A. LaFave,](mailto:boblala@ij.net) Tampa PC Users Group*

I had been using the SHAREWARE program *WinZip* for a couple of years and I was lucky in the club raffle and won a copy of *ZipMagic98* by **Mijenix Corporation** and now have a full registered version of a Zip Utility. So let me tell you what I found out about *ZipMagic98:* "*Read the MANUAL"* before you install so that you will be expecting what choices you will need to be make during installation because Zip Magic is made to be running in the background and you need to set up your preferences during installation. They also give good explanations on how the choices affect the initial setup.

After installation you will find along with a new program group on your menu, an icon in the system tray and a new icon in the Control Panel. Both of these icons allow you to change options (your preferences) after installation for how the program is going to run. When working in Windows Explorer you will also be offered a separate Zip Magic menu to work with when you right click an individual file (files) or folder. When looking at the Program Group you can look at Properties, Uninstall the Program or START the *ZipMagic98*  program itself.

There are two ways to start ZipMagic program. One is called *Zip Wizard,* and the second is the *Zip Tools.* The easiest to use for straight Zip and Unzip process is *Zip Wizard,* where you get forms to guide your choices: 1. Extract from an archive, 2. Make a zip archive, 3. Make a self-extracting archive and convert zip to be self-extracting.

On starting the WIZARD these four methods progress from form to form with you having to make minimal selections of the METHOD, other than which FILES to work with and the AREA to save the files to during the process. When files or an area are needed for selection Zip Magic offers a directory tree much like Windows Explore for you to use in the selections. *Zip Wizard* is so easy and straightforward that no HELP is offered or needed to do the four methods that it allows you to do.

*Zip Tools* is completely different and starts with a look very similar to Windows Explorer but with added features useful in file management. Not only can you perform the four methods that the Wizard allows, but you can also perform Find Files, Copy Disk, Format Disk, Create Folders, Delete Files and about anything else you would want to do. There is the option to view individual files with a **FILE VIEWER** that opens most common file types, and they offer to sell you an optional viewer which they say will open any file format for viewing. These features again are easy to use and to understand for anyone familiar with file manipulations and Windows Explorer. HELP is offered here, and it appears to be

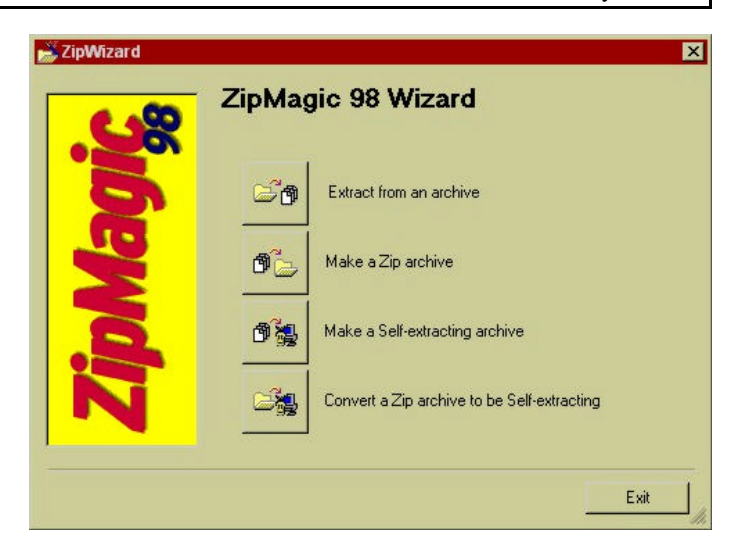

extensive from its Table of Contents. *Zip Tools* allows you to work on individual files which have been Zipped, and Zip-Magic will make the necessary changes and keep the file in a Zip format. You don't have to go through the process of manually unzipping the file, then making the necessary changes and then re-zipping the file. Both the *Wizard* and *Tools* perform Disk-Spanning when creating Zip files and moving the files to floppy drives.

Zip Magic has another feature that allow you to easily zip files and attach them to e-mail when using MS EXCHANGE, MS OUTLOOK, or OUTLOOK EXPRESS. It adds an icon button to the toolbar template so you just push one button to attach files. You have control of cache size used and compression speed through the properties, so it has been friendly to use. There is also an " Easy Update " feature in Zip Tools that allows quick and accurate access to Mijenix Corporation.

The only feature that I am still getting used to is that if you load the program at START UP it will be working in the background until you disable it. This causes Zip Magic to operate with your settings at ALL TIMES. As an example, if your settings show ZIP FILES AS FOLDERS: Say you download a Zip file from the Internet and give it a folder to save to on your hard drive, and you go to view it in Windows Explorer. The file will be shown as a FOLDER with all the individual files that were included when it was created as a Zip. If you have used Zip programs, you know that by showing the individual files you pretty much are Unzipping to get the file information and this takes TIME. Sometimes the Zip Magic emblem appears in the upper left of your monitor showing that it is working to correctly show Zip files, but at other times you get no emblem and you start to think that your computer has *FROZEN***.** This lag in time also occurs when any Zipped file is being used, such as using OUTLOOK EXPRESS, which stores E-MAIL messages as compressed files, or when using Norton Anti-Virus to scan Zip files.

#### *(ZipMagic……….Continued from page 6)*

I am pleased with the program and how easy it is to use and have stopped using Windows Explorer for file management and have been using Zip Tools instead. Zip Tools gives me additional tools that save me time and provide greater flexibility than did Windows Explorer.  $\blacklozenge$ 

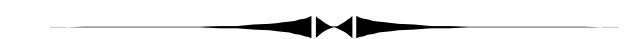

#### *(Virus……….Continued from page 2)*

floppy, and it indicated a 4.3 GB primary partition on Drive 1 called partition 1. If I recall correctly it indicated 4.3 GB of free disk space—another bad sign. It looked like the virus had done its dirty work and wiped out the File Allocation Table (FAT), the Master Boot Record (MBR), and who knows what else. But we were lucky to have a BIOS. In many of the cases I was subsequently to read about, computers hit by this virus also had their BIOS destroyed.

Luckily for us, only two months back our group had a presentation on data recovery by Ontrac. Additionally they had supplied us with a floppy with their Data Advisor program on it. I inserted the floppy into the A drive and powered up the computer. It booted from the floppy and the program set to work analyzing the hard drive. It said the drive was physically OK, but the Master boot record was invalid, remote data recovery was possible, and all we had to do was let it find the modem and it would communicate with Ontrac. Of course, I knew that there was a \$100 minimum

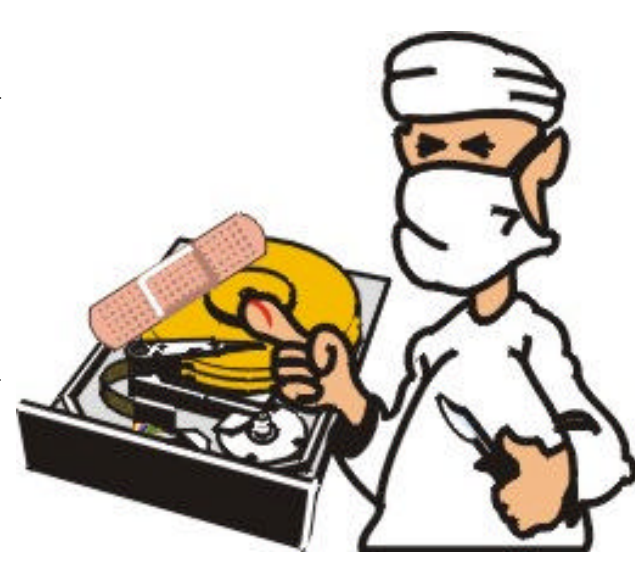

charge just to talk to Ontrac regarding this since that had been explained at our meeting. Additional charges would apply depending on how hard the recovery job turned out to be.

All this was moot, however, since the program could not find the computer's modem. It wasn't until later that I figured out why the modem couldn't be found. It was a Win Modem (meant to run in Windows). This is another reason to pay a little more when you buy a new computer and upgrade to a regular modem from the non standard Win modem.

After discussing the options with the client, we decided to create new partitions and reformat the drive, losing all the data in the process. But this wasn't as bad as it sounds, since we had a full system tape backup made January 15. Fortunately there were also paper copies of most of the documents that had been created since then. A full system backup would put the computer back to the exact state it was in on January 15.

To do this, I first had to run FDISK to create new partitions on the drive. Unfortunately I had no idea what version of Windows 95 had been installed before. I didn't even know how many partitions there had originally been. So I created a primary DOS partition of 2.047 GB and an extended partition of the same size in which I created one logical drive. That left a few stray megabytes left over that I didn't worry about. I then ran FORMAT to format the new C & D drives. I should note that there was a recovery CD for this machine but no associated floppy to boot from could be found. I, of course, had my bootable floppy with it's generic CD drivers, so I could actually look at the files on the recovery CD, but I could find none that would start the recovery process. I suppose that must start on the floppy. If I could have used this recovery CD to put the computer back to its original state, then I would have had the hard drive partitioned as original. I

would then have restored with my tape backup.

But you work with what you have. After getting the hard drive back into a usable state, I inserted the floppy that was to start the full system restore from the Colorado Backup tape. Everything went smoothly for the first few minutes. Then I got the message that the backup did not have a copy of the Windows Registry and it would be necessary for me to first install Windows before the restore could proceed. This was not the way the program was advertised. The whole idea behind a full system

backup was to include the Registry. Discouraged I quit for the evening.

Next morning, I started the full system restore from an older backup tape., and this time everything was OK. Apparently the January 15 "full system back" was not done correctly, and the registry was not included.—a good reason to have more than one such backup. The process continued for about 4 hours and then stopped with 80% of the files restored and a message that the C drive was out of space.

Just what I had feared. The original partition was one  $4 +$ GB drive. But this was just another problem to be overcome. Since the restore first restores the root directory and the Win- *(Virus.........Continued on page 8)*

#### *(Virus..........Continued from page 7)*

dows directory, I had Windows up and running on the computer. So I just uninstalled a bunch of programs on the C drive that should have been removed long ago anyway. Then I moved several folders containing a large number of graphics files to the D drive. Before I knew it I had 400 MB of free space on the C drive. Additionally the files that were being restored when the process stopped were in excess of several hundred megabytes, being mapping data, so I didn't include that in the restore when I started back. After probably another hour I had everything restored except the mapping program. I simply reinstalled this program from CD to the D drive.

I was almost finished. The next thing to do was to do a restore of only data files from the more recent backup. After that, I only had to get the modem working, get the network card recognized, and set up RoadRunner again. Setting up the modem was when I realized that the computer had a Win modem. It took a few extra minutes to get the network card installed since it didn't seem to like the information on the first of two installation floppies. I finally read the details on installing the card from its manual and found out that in Win 95 you only use floppy 2.

Setting up RoadRunner was a snap until I tried to log on. It logged on fine and started downloading files to the computer like crazy. Oh, how nice, I thought. It is updating its program files. Then I noticed that it said it was installing Internet Explorer 3.0. Merle Nicholson, whom I had consulted several times during all of this, had warned me about this and said that it was OK to abort the process, since that is what the RR technician had done at his house. And that is exactly what I did, since I didn't want IE 3 to replace IE 4.

As you might guess, this is not the end of the story. Halting the download froze the computer, and it would not unfreeze. Upon rebooting, it came up in safe mode and refused to run in any other mode. A check of the bootlog text file indicated that it wasn't loading many of the font files. What to do? Well, there was a good copy of the Windows installation files in the Windows\Options directory, so I simply reinstalled Windows.

After the installation, a reboot of the computer produced a message that there was a device driver in the Window System.ini file calling for the file Ntkern.vxd, which was either missing or damaged and that I should do something about this. I did. I looked at the system.ini file, and there was no mention of Ntkern.vxd. Anyway, a couple presses of the return key always got you past the message and Windows seemed to run OK. Since the installation of Win 95 included IE 3, I saw no harm in trying to log onto RR again. This time, however, it made no attempt to download IE 3 but instead asked me to supply a path to the browser I wished to use. After doing this, RR was up and running, and I was ready to call it a day. Tomorrow I would install IE 4.0, see if I couldn't remove the cause of the annoying boot-up message, and tie up a few loose ends.

A check of the Usenet newsgroups on [http://ww.dejanews.](http://ww.dejanews) com said that if I wanted to remove the Ntkern.vxd message, I should uninstall USB support and reinstall it. So, next morning I did that first thing, but didn't reinstall USB since the computer had no such ports. Next I installed IE 4, did a few other computer items for the individual unrelated to the virus attack and left for lunch. Before leaving, though, we set Colorado Backup to doing a full system backup of our newly restored hard drive, and the individual was off to the computer store to get a new copy of their antiviral program.

#### **What is to be learned?**

- First, you should have a current backup of everything important to you. We actually had a backup of the entire system—but it was several months old.
- You should also know the number and size of your logical hard drives, since the restore needs to be applied to the exact setup from which it came. Note the restore can not partition or format your drives for you. You have to first do that before restoring if the damage has been that severe.
- You should have antiviral software running on your computer.
- This antiviral software should be up to date. My client was running McAfee, but it was over two years old and incapable of catching this particular virus.
- You should not play around on the Internet, downloading executables as files or as attachments and then running them on a computer that is important to you. We are fairly certain that this virus came in from AOL via such an attachment to a message.

**End of the story?** I don't know. This morning I received a call saying that, first, the computer was now spontaneously rebooting if you let it sit doing nothing for several hours and that it had done this before the installation of the new virus program. My only suggestion here was to disable all energy saving features and screen savers and see if the problem stopped.

The second problem was that the installation of the virus program on a laptop (might as well put a newer version of the antiviral software on that computer too) had killed its ability to connect to AOL. It could connect to NetCom but not AOL. If you uninstalled the program, then you could connect to AOL. A little research revealed that to make the newest version of McAfee work with AOL, you needed to download a patch (10 minutes via RR and over an hour on the laptop's regular modem). Sounds like a new program to me, not just a patch.

# **Book Review: Microcosm: The Quantum Revolution in Economics and Technology**

## *By [Tim Condon,](mailto:tcondon1@tampabay.rr.com) Tampa PC Users Group*

It's safe to say---is it not?---that all of us members of the Tampa PC Users Group are either computer nerds or aspire to computer nerddom? (I know I do.) But in order to arrive at that exalted place, we need a good foundation in the historical evolution of the microelectronics revolution.

Enter George Gilder and his book, "Microcosm: The Quantum Revolution in Economics and Technology." Gilder, a philosopher, writer and economist, penned his book exactly ten years ago. It was then a definitive roadmap for the upcoming economic and technological upheaval that continues to sweep over us all to this day.

The author, in surveying the tidal wave of change to come, waxed lyrical and poetic about a tiny object, the integrated chip, which would soon power all of our machines as well as our economy and our very civilization:

"Every era has its pinnacle," he wrote. "In medieval Europe, it was the Gothic cathedral. In the late twentieth century, it is the very large scale integrated circuit, the Gothic cathedral of modern America. Like a cathedral, it is wrought of common elements---glass, sand, and metal--- transfigured by human genius and art. Viewed through a microscope, the chip unfolds as a panorama of infinitesimal tapestries, as intricate and variegated, efflorescent and symmetrical, radiant and colorful, as all the glass and stone of Notre Dame or Chartres. Passing over for a time the issue of whether it will be comparably given to God, the feat of designing and producing a modern microchip entails craft, devotion, diligence, genius, and vision comparable to any artistic pinnacle of ages past."

In telling the amazing story of "the descent into the microcosm"---the creation of integrated chips in the realm of micron measurements---Gilder recounts the personal histories of a number of individuals central to the surging microelectronics upheaval. Some at that time were famous, some nearly unknown, but all helped to light the fuse of the revolution.

Central to that story are people like Carver Mead, an engineering professor at the California Institute of Technology in the 1950's and '60's; Dick Gossen, a refugee from Texas Instruments who headed up a company named Silicon Design Labs in 1984; Dick Oettel and Vince Corbin, students of Carver Mead who founded Seattle Silicon in 1983; Gordon Campbell, founder of SEEQ, an early maker of EPROM chips; Bob Widlar, an engineer refugee from Fairchild Semiconductor who jumped to National Semiconductor, became a millionaire and disappeared into Mexico where he "was said

to enjoy 'the beach, the bimbos, and an occasional exotic smoke'." And plenty of others, each seemingly more eccentric and foresightful than the last.

Gilder's book captures the sense of awe that we all feel from time to time, as we contemplate our increasingly intelligent machines and participate in a drama that surpasses the Industrial Revolution in terms of the changes being wrought upon humanity's stage. The author, however, didn't always write about the microelectronics revolution. He started his career as more of an insightful sociologist, swimming mightily against the dominant trends in the 1970's. "Naked Nomad," "Visible Man," and "Men and Marriage" all pinpointed multiple causes of societal problems long before his views came to be accepted in the debate, if not conventional wisdom.

Then, in 1979 he burst upon the stage with "Wealth and Poverty," another seminal work that combined sociology, economics and politics, and which provided the intellectual blueprint for what came to be known as the Reagan Revolution. That political and economic program in turn set the stage for an economy that would give birth to the personal computer revolution and eventually undermine and destroy the communist empire, with emphasis on low taxes, less regulation, and more entrepreneurship and individual initiative.

Today Gilder has followed up upon his path breaking earlier work in "Microcosm" with further books on microelectronics and the microcosm, including "Life After Television" and the more recent "Telecosm." Both books are accounts of the imminent demise of "bottleneck" entertainment and programming, in favor of virtually total personal choice, made possible and practicable by...you guessed it, the tiny integrated chips that suffuse our lives today.

Whether Gilder's current prognostications will come true or not is still an open question. Yet there is no doubting that he saw and "called" the computer revolution before it was fully upon us. One reader of a recent book about Gilder, writing on the Internet, was moved to say that "I think Gilder will go down in history as one of the great minds of our time."

Want to see where it all started? You may want to try finding "Microcosm" at the library. Or, if you're particularly intent upon earning your wings of nerddom, you may want to go to Amazon, the online bookseller, where you will find that Gilder's "Microcosm" is...out of print! But they say they can find one for you from used booksellers. Why the book was allowed to go out of print, I don't know, because it's a \*terrific\* read if you have any interest at all in the scientific and technological changes that are reordering all of civilization.  $\blacklozenge$ 

**Editor's note: If you go to Amazon, please use the link on the TPCUG home page.**

# **Special Interest Groups**

### **Internet SIG**

This SIG meets the first Monday of the month at 6 PM at the Reflectone Building, off West Waters Ave. You must sign up to get on the list and to get by security. Contact Mike Hodges at hodges@reflectone.com. For directions, see the map at our web site or contact Mike Hodges**.** 

We consider all topics concerned with creating web sites. We study sites of interest from the web and those created by members of the SIG. Last meeting we considered the problem of downloading viruses & continued with FrontPage. The previous meeting we looked at the winners of the FACUG home page contest and saw how one web host provides statistics of web site activity.

#### **Genealogy SIG**

#### *(LapLink……….Continued from page 5)*

let's just do the scan over the network and save the results to the desktop computer. Then we can do a transfer of the photo file. That worked fine.

Now to see how all this works over the Internet. I have Laplink running on both my laptop and the desktop. I connect each computer to the Internet using two different Internet accounts. On the desktop computer, I run the program WINIPCFG.EXE (it is on all Win 95/98 computers) to find the desktop's temporary IP address. Then on the laptop, I tell it I want to connect over Dial-Up Networking and provide the desktop's IP address. Momentarily I am prompted for my user name and password and am then connected.

If you are going to connect to a remote computer, you can use either the regular modem dial or the dial-up connection to the Internet. They should be about the same speed since they are both going over the phone lines. The Internet connection has the advantage of being free. How fast is such an Internet connection? Certainly much slower than a LAN connection.

I did a test of opening Microsoft Word remotely on the desktop computer via the Internet from the laptop. It took essentially one minute from the time I clicked on start | programs…. on the desktop's screen as viewed on the laptop until I was able to start typing into a new document.

Obviously the value in using LapLink to access another computer remotely is not in creating Word documents on the remote computer. To me it is useful for accessing the files on a remote computer and for being able to take control of the reThis SIG meets the second Monday of the month at 7:00 PM at the Museum of Science and Industry. *Contact Jenny Lind Olin at 960-5723 or Ford Bond at 987-6309 .*

#### **Visual Basic SIG**

This SIG meets the third Tuesday of the month, at the Gateway 2000 Store on North Dale Mabry (just south of Columbus Drive) at 6 PM. For information, contact Merle Nicholson at merlenic@tampabay.rr.com .

Last month, we studied Dynamic Data Exchange between a VB program and another Windows Program. A member presented some very old BASIC programs he would like to convert to VB. We will consider them at our next meeting.

mote computer so as to diagnose problems or, in general, to help when someone is having problems with their machine.

Symantec makes a competing program called PC Anywhere. I think it basically does the same thing. Additionally, in the latest CompUSA Ad., I saw some pretty good pricing on LapLink (especially if you had a recent version from which to upgrade). I, however, don't see too much of a future for these products since right now Microsoft's NetMeeting does essentially the same tasks (just not as smoothly) as long as you connect via the Internet—and it is free.  $\blacklozenge$ 

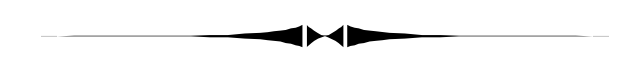

*(Virus……….Continued from page 8)*

I do find it odd that a company would create a new antiviral program and have it incompatible with the major ISP. I know AOL does everything in a nonstandard way, but they are the largest Internet provider. Then, again, perhaps McAfee is onto something here. Not letting people connect to AOL will probably greatly reduce the incidence of such virus attacks. Look on it as a feature and not a flaw. Larry Anders has informed me that this problem was caused by AOL making changes after the release of the latest McAfee Virus Scan.

*(Virus……….Continued on page 12)*

#### <span id="page-10-0"></span>May 1999 **Bits of Blue Bits of Blue** Page 11

# Friends of the User Group

*We acknowledge the following firms for their support*

Gateway 2000 Museum of Science and Industry BCD Reflectone

*And these software and hardware vendors for their demonstrations and review software*

Adobe Systems Broderbund Corel Systems Grolier Intuit Knowledge Adventure

WordPerfect WP

Micrografx Microsoft PowerQuest RDI, Inc. SoftKey International Symantec

**RENEWING YOUR MEMBERSHIP?** WE CERTAINLY HOPE YOU WILL

 MAIL YOUR CHECK AND ANY ADDRESS OR NAME CHANGES TO:

> TAMPA PC USERS GROUP PO BOX 3492 TAMPA, FL 33601-3492

\$25 Individual \$35 Family  $$60$  Corporate = 3 employees  $+ $20$  each add'l employee

**Go to our web site <http://www.tpcug.org> and click on the Join link to fill in an online membership application**

**Check the address label for your renewal month**

# **MEMBERS' HELP LINE**

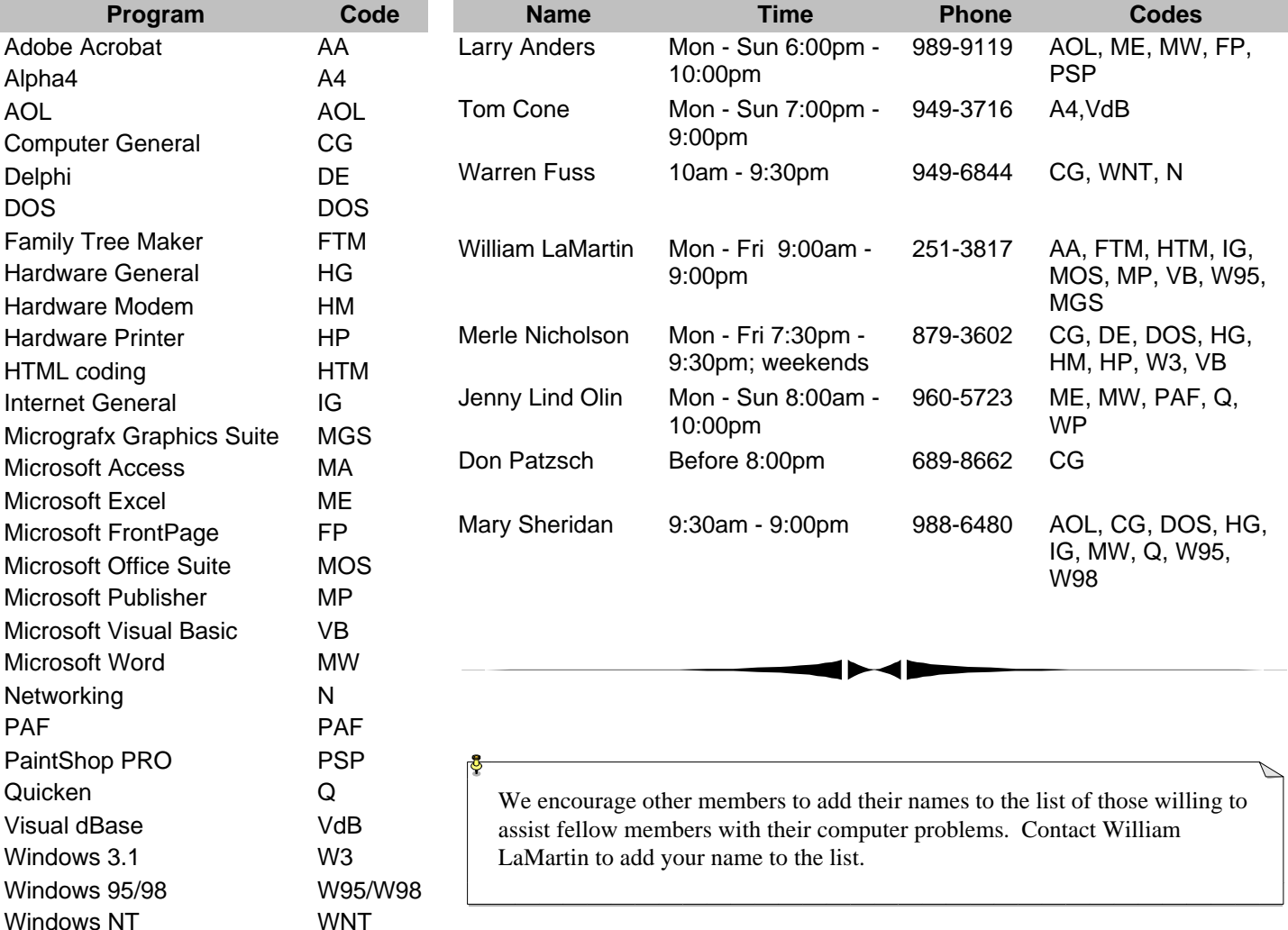

<span id="page-11-0"></span>**Tampa PC Users Group, Inc.** P. O. Box 3492 Tampa, FL 33601-3492

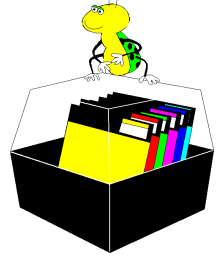

**NONPROFIT ORG. U.S. POSTAGE PAID TAMPA, FL PERMIT NO. 1917**

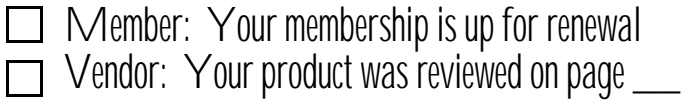

*(Virus……….Continued from page 10)*

Just as the newsletter was going to press, I ran across the following news item:

**Bangladeshi Student Says He Can Cure Chernobyl Virus**  *DHAKA — A Bangladeshi student said Sunday he had invented a software program that can quickly revive computers crippled by the "Chernobyl" virus.*

I think his claim may be accurate in some cases but certainly not in others. Not all computers are affected the same way. Some, for example, have their BIOS destroyed in addition to losing hard drive data. Some only have the MBR and the FAT destroyed. Others have varying amounts of the hard drive overwritten. I think he would be hard pressed to recover from an overwritten hard drive. However, I certainly wish I had had his software to try out when I visited that infected hard drive one week ago today.  $\blacklozenge$ 

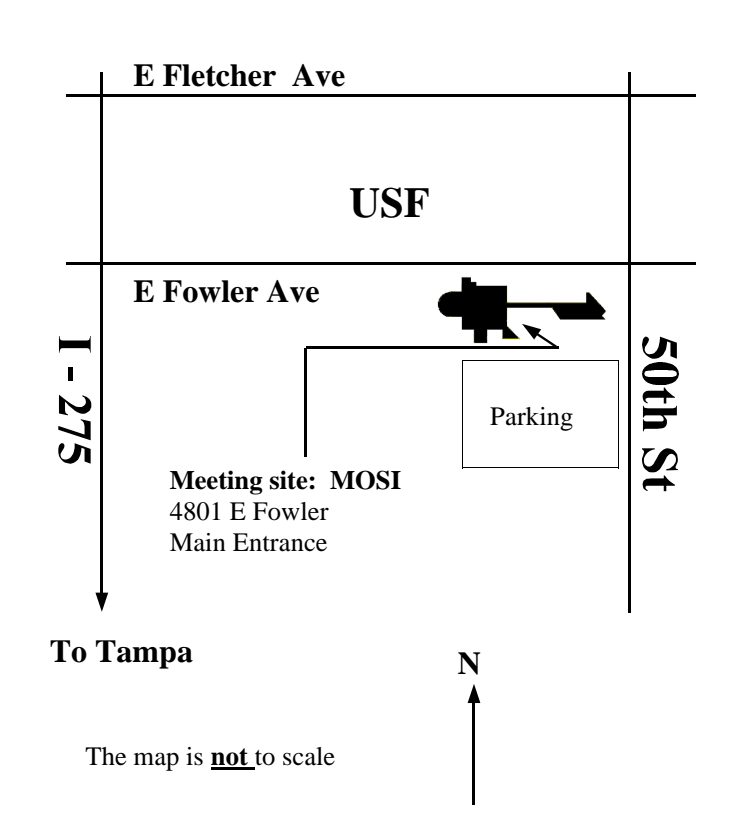